Dell Printer Management Pack Suite Version 5.0 For Microsoft System Center Operations Manager And Microsoft System Center Essentials User's Guide

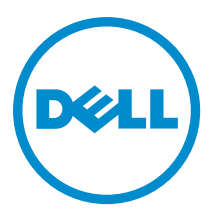

# Notes, Cautions, and Warnings

NOTE: A NOTE indicates important information that helps you make better use of your computer. W

CAUTION: A CAUTION indicates either potential damage to hardware or loss of data and tells you how to avoid the problem.

WARNING: A WARNING indicates a potential for property damage, personal injury, or death.

#### **©** 2013 Dell Inc. All Rights Reserved.

Trademarks used in this text: Dell™, the Dell logo, Dell Boomi™, Dell Precision™ , OptiPlex™, Latitude™, PowerEdge™, PowerVault™, PowerConnect™, OpenManage™, EqualLogic™, Compellent™, KACE™, FlexAddress™, Force10™, Venue™ and Vostro™ are trademarks of Dell Inc. Intel®, Pentium®, Xeon®, Core® and Celeron® are registered trademarks of Intel Corporation in the U.S. and other countries. AMD® is a registered trademark and AMD Opteron™, AMD Phenom™ and AMD Sempron™ are trademarks of Advanced Micro Devices, Inc. Microsoft®, Windows®, Windows Server®, Internet Explorer®, MS-DOS®, Windows Vista® and Active Directory® are either trademarks or registered trademarks of Microsoft Corporation in the United States and/or other countries. Red Hat® and Red Hat® Enterprise Linux® are registered trademarks of Red Hat, Inc. in the United States and/or other countries. Novell® and SUSE® are registered trademarks of Novell Inc. in the United States and other countries. Oracle® is a registered trademark of Oracle Corporation and/or its affiliates. Citrix®, Xen®, XenServer® and XenMotion® are either registered trademarks or trademarks of Citrix Systems, Inc. in the United States and/or other countries. VMware®, vMotion®, vCenter®, vCenter SRM™ and vSphere® are registered trademarks or trademarks of VMware, Inc. in the United States or other countries. IBM® is a registered trademark of International Business Machines Corporation.

2013 - 11

Rev. A01

# **Contents**

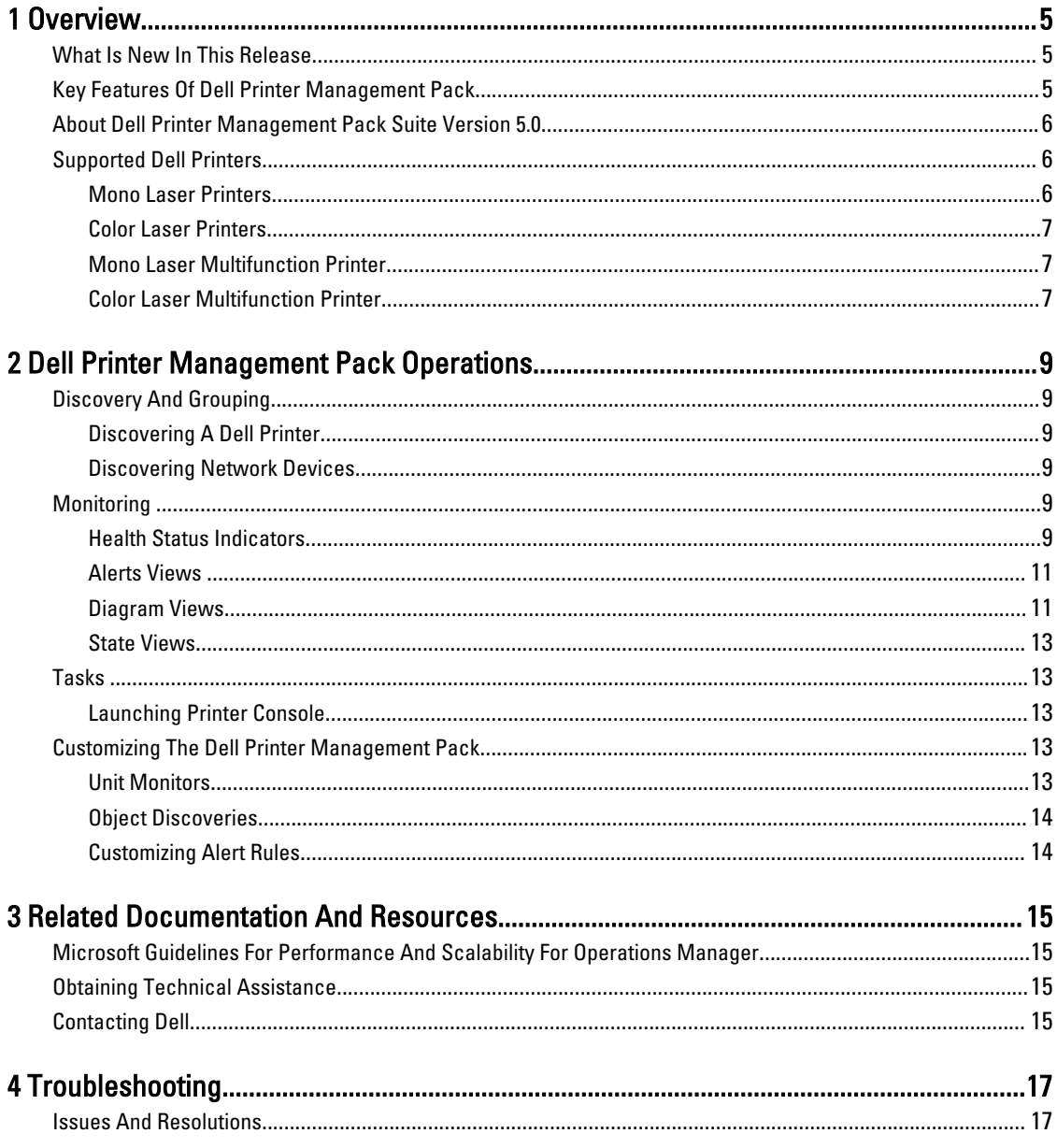

# <span id="page-4-0"></span>**Overview**

The Dell Printer Management Pack Suite version 5.0 for Microsoft System Center 2012 R2 Operations Manager, Microsoft System Center 2012 SP1 Operations Manager, Microsoft System Center 2012 Operations Manager, Microsoft System Center Operations Manager 2007 R2, and Microsoft System Center Essentials (SCE) 2010 environment allows you to monitor, and ensure the availability of the Dell printers.

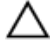

Ø

Ø

CAUTION: Perform the procedures in this document only if you have proper knowledge and experience in using Microsoft Windows operating system and System Center 2012 R2 Operations Manager, System Center 2012 SP1 Operations Manager, System Center 2012 Operations Manager, System Center Operations Manager 2007 R2, and System Center Essentials 2010, to avoid data corruption and/or data loss.

NOTE: The readme file packaged in the self-extracting executable Dell\_Printer\_Management\_Pack\_v5.0\_A00.exe contains the latest information about software management pack and information about known issues. The latest readme file is available at dell.com/support/manuals.

NOTE: All references to OpsMgr in this guide are applicable to Microsoft System Center 2012 R2 Operations Manager, Microsoft System Center 2012 SP1 Operations Manager, Microsoft System Center 2012 Operations Manager, Microsoft System Center Operations Manager 2007 R2, and Microsoft System Center Essentials 2010, unless otherwise specified.

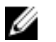

NOTE: This document contains information on the prerequisites and supported software necessary for installing the Dell Printer Management Pack Suite version 5.0. If you are installing this version of Dell Printer Management Pack Suite version 5.0 after a long time after its release date, check to see if there is an updated version of this document at dell.com/support/manuals.

# What Is New In This Release

- Support for latest Dell printers. To view the list of supported Dell printers, see [Supported Dell Printers.](#page-5-0)
- Support for Microsoft System Center 2012 R2 Operations Manager, Microsoft System Center 2012 SP1 Operations Manager and Microsoft System Center 2012 Operations Manager.
- Support for Microsoft Windows Server 2012 R2 as management server operating system.

# Key Features Of Dell Printer Management Pack

The following table lists the key features and functionality of the Dell Printer Management Pack Suite version 5.0.

#### Table 1. Features And Functionality

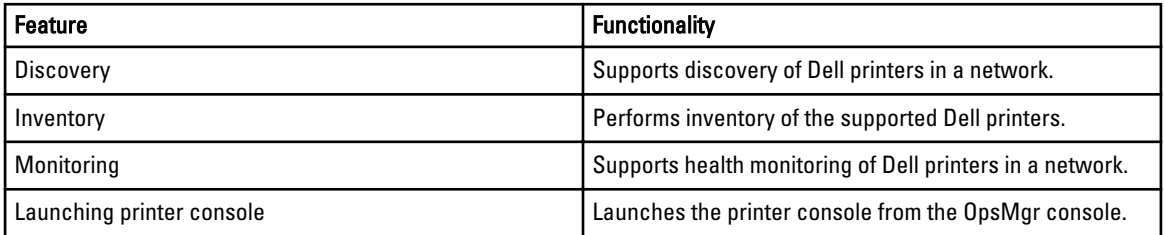

1

<span id="page-5-0"></span>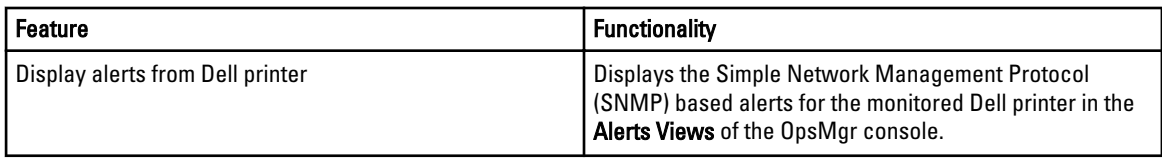

# About Dell Printer Management Pack Suite Version 5.0

The following table describes the printer management packs and their dependencies with each other:

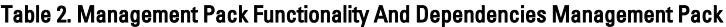

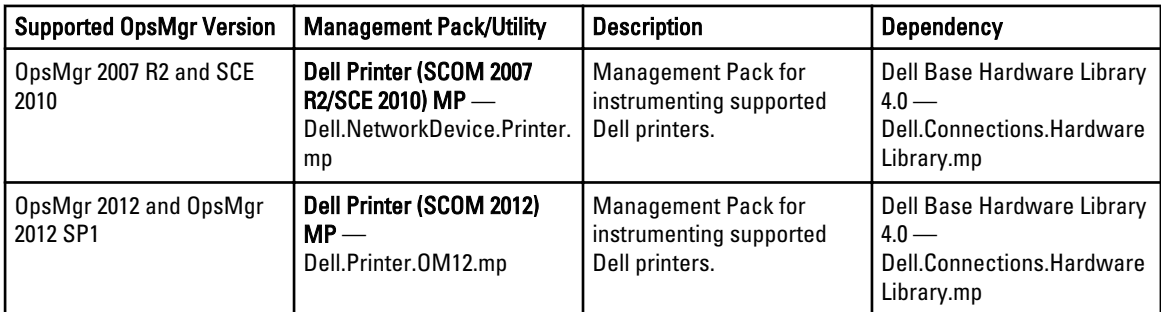

# Supported Dell Printers

The Dell Printer Management Pack Suite version 5.0 supports the following Dell printers:

## Mono Laser Printers

The supported mono laser printers are:

- Dell 1130n
- Dell 1135n
- Dell 1720dn
- Dell 2330dn
- Dell 2350d/dn
- Dell 2355dn
- Dell 3330dn
- Dell 3333dn
- Dell 3335dn
- Dell 5210n
- Dell 5230dn
- Dell 5310n
- Dell 5330dn
- Dell 5350dn
- Dell 5530dn
- Dell 5535dn
- Dell 7330dn
- Dell B1160w wireless
- <span id="page-6-0"></span>• Dell B1265dnf
- Dell B2360d/dn
- Dell B2365dnf
- Dell B3460dn
- Dell B3465 dn/dnf
- Dell B5460dn
- Dell B5465dnf
- Dell B1260dn

### Color Laser Printers

The supported color laser printers are:

- Dell 1320c
- Dell 1350cnw
- Dell 1355cn/cnw
- Dell 2130cn
- Dell 2150cn/cdn
- Dell 2155cn/cdn
- Dell 3110cn
- Dell 3130cn/cdn
- Dell 5130cdn
- Dell 7130cn/cdn
- Dell C1660W
- Dell C1760 cnw
- Dell C1765 cn/cnw
- Dell C3760dn
- Dell C3760n
- Dell C3765dnf

### Mono Laser Multifunction Printer

The supported mono laser multifunction printers are:

- Dell 2335dn
- Dell B1265dnf

### Color Laser Multifunction Printer

The supported color laser mutifunction printers are:

- Dell 1235cn
- Dell 2135cn
- Dell 2145cn
- Dell 3115cn

# <span id="page-8-0"></span>Dell Printer Management Pack Operations

This chapter describes the various operations that you can perform on Microsoft System Center 2012 R2 Operations Manager, Microsoft System Center 2012 SP1 Operations Manager, Microsoft System Center 2012 Operations Manager, Microsoft System Center Operations Manager 2007 R2, and Microsoft System Center Essentials 2010, using the Dell Printer Management Pack Suite version 5.0.

The Printer Management Pack enables the following operations to manage Dell printers:

- Discover and group Dell printers
- Display attribute information for Dell printers
- Provide health status of Dell printers through periodic polling
- Launch the printer console
- Process SNMP traps and provide knowledge base articles for printer traps

# Discovery And Grouping

## Discovering A Dell Printer

Dell printers can be classified as network devices. To discover Dell printers, ensure that the devices appear in the Network Devices view under the Administration section of the OpsMgr console.

### Discovering Network Devices

For more information on discovering network devices:

- System Center 2012 Operations Manager, see technet.microsoft.com/en-us/library/hh278846.aspx.
- System Center Operations Manager 2007 R2, see technet.microsoft.com/en-us/library/cc950509.aspx.
- System Center Essentials 2010, see technet.microsoft.com/en-us/library/ff603567.aspx.

# **Monitoring**

The Dell Printer Management Pack version 5.0 enables you to monitor the discovered Dell printers. The health status indicators help you to monitor the health of your Dell printers on the network.

### Health Status Indicators

The following table lists the icons that indicate the health status of the discovered Dell printers on the OpsMgr console.

#### Table 3. Health Status Indicators

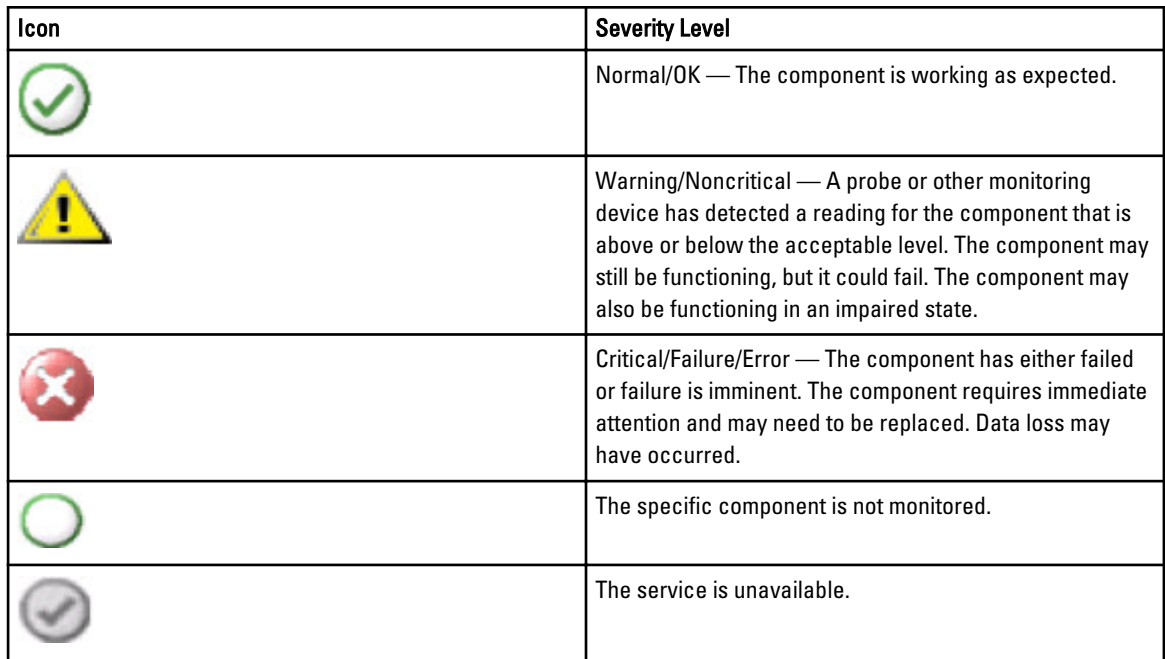

### Views

You can monitor the Dell printers using the following views:

- Alerts Views
- Diagram Views
- State Views

## <span id="page-10-0"></span>Alerts Views

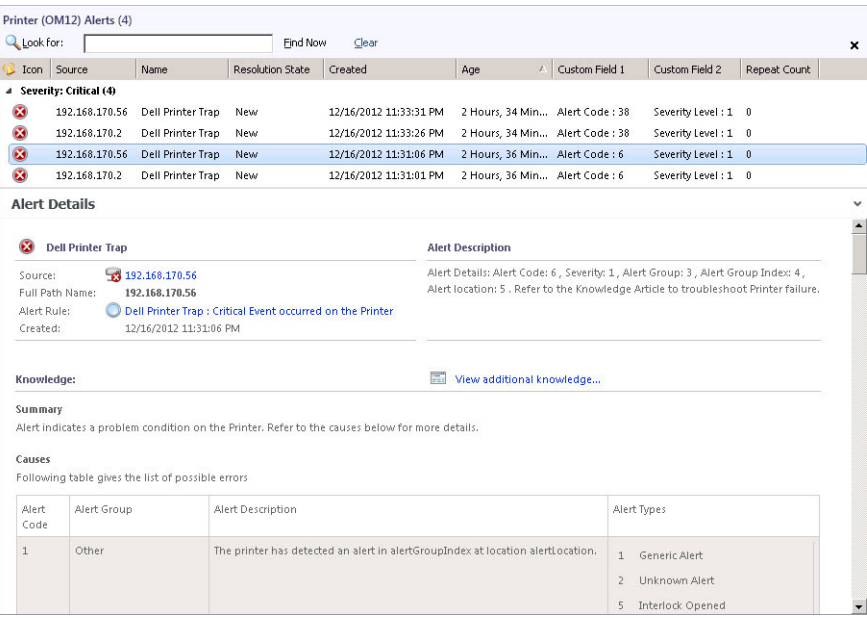

#### Figure 1. Alerts Views

To view the alerts for the printers you are monitoring:

- 1. In the OpsMgr console, click **Monitoring**.
- 2. In the Monitoring pane, navigate to the Dell folder and click the folder to display the different views.
- 3. Click Alerts Views  $\rightarrow$  Printers (OM07) Alerts or Printers (OM12) Alerts.

The OpsMgr console displays the alerts for all the Dell printers that you are monitoring in the printer alerts pane.

4. Select an alert to view the details in the Alert Details pane.

### Diagram Views

The Diagram Views displays a hierarchical and graphical representation of all Dell printers on your network that OpsMgr manages. The Diagram Views offers the following:

- Complete Diagram View
- Printers (OM07) Diagram or Printers (OM12) Diagram

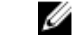

NOTE: You can launch device or component specific tasks from the Actions/Tasks pane of the OpsMgr console. For more information on launching tasks, see [Tasks.](#page-12-0)

#### Complete Diagram View

The Complete Diagram View offers a graphical representation of all Dell devices that OpsMgr manages, and allows you to expand and verify the status of individual devices and their components in the diagram. You can view details for Dell printers with the Complete Diagram view.

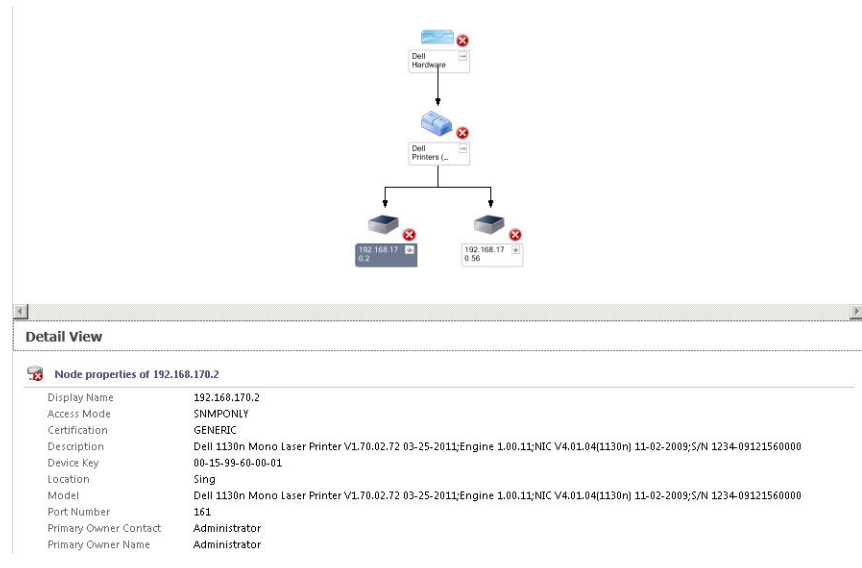

Figure 2. Complete Diagram View

To access the Complete Diagram View:

- 1. In the OpsMgr console, click Monitoring.
- 2. In the Monitoring pane, navigate to the Dell folder and click the folder to display the different views.
- 3. Click Diagram Views  $\rightarrow$  Complete Diagram View.
- 4. Select a component in the diagram to view the details in the Detail View pane.

#### Printers (OM07) Diagram Or Printers (OM12) Diagram View

The Dell Printers (OM07) Diagram or Dell Printers (OM12 Diagram view offers a graphical representation of all Dell printers that OpsMgr manages. You can expand and verify the status of individual printers in the diagram. The root node for this view is the Dell Printers (OM07) or Dell Printers (OM12) group.

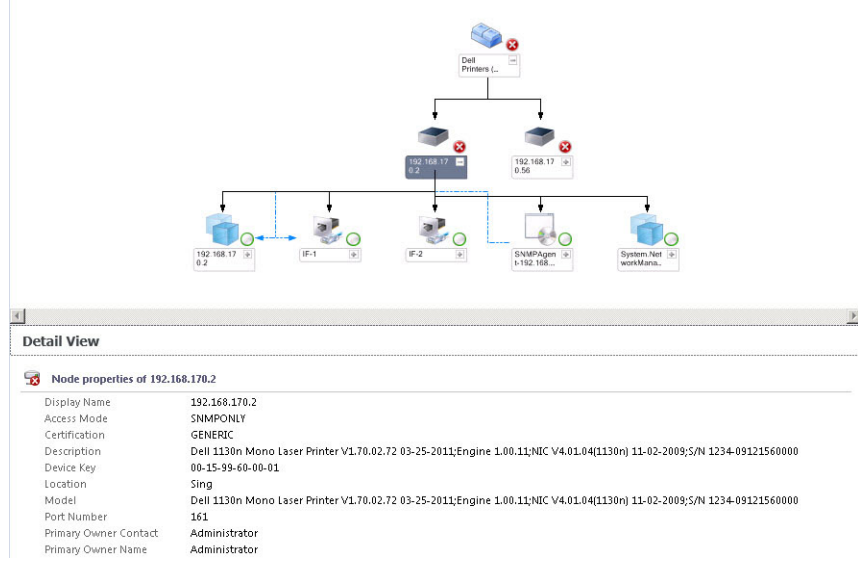

Figure 3. Printers (OM07) Diagram Or Printers (OM12) Diagram View

<span id="page-12-0"></span>To access the Printers (OM07) Diagram or Printers (OM12) Diagram view:

- 1. In the OpsMgr, click Monitoring.
- 2. In the Monitoring pane, navigate to the Dell folder and click the folder to display the different views.
- 3. Click Diagram Views  $\rightarrow$  Printers (OM07) Diagram or Printers (OM12) Diagram view.
- 4. Select a component in the diagram to view its details in the Detail View pane.

### State Views

The State Views displays the status of each Dell printer managed by OpsMgr on your network. The Dell Printer Management Pack provides a list of severity level indicators to help you monitor the health of the Dell printers on the network.

To access the State Views:

- 1. In the OpsMgr console, click **Monitoring**.
- 2. In the Monitoring pane, navigate to the Dell folder and click the folder to display the different views.
- 3. Click State Views  $\rightarrow$  Printers (OM07) State or Printers (OM12) State view.

The OpsMgr console displays the status of all the Dell printers that you are monitoring on the right pane.

4. Select a state to view the details in the Detail View pane.

## Tasks

Tasks are available in the Actions/Tasks pane of the OpsMgr console. When you select a printer or a component in any of the State Views, Diagram Views, or Alerts Views, the relevant tasks appear in the Actions/Tasks pane.

### Launching Printer Console

- 1. In the OpsMgr console, navigate to a Diagram Views.
- 2. Expand the diagram and select the desired Dell printer.
- 3. In the Actions/Tasks pane, select SNMP Network Device Tasks for OpsMgr 2007 R2/SCE 2010 or Node Tasks for OpsMgr 2012.
- 4. Click Launch Printer Console.

# Customizing The Dell Printer Management Pack

The Dell Printer Management Pack allows you to customize discovery, monitoring, and alert rules of your Dell devices. You can customize the following components:

- Monitors Assess various conditions that can occur in monitored objects. The result of this assessment determines the health state of a target and the alerts that are generated.
- Object Discoveries Find objects on a network that need to be monitored.
- **Rules** Collects data, such as events generated by managed objects.

### Unit Monitors

You can customize the Dell Printer Management Pack unit monitors parameters by using the following overrides:

• Enabled — Allows you to enable or disable monitors. You can set the Override setting to True or False.

**NOTE:** The default setting is True.

<span id="page-13-0"></span>• Interval In Seconds — Indicates the interval between each periodic poll that monitors the availability and health of your printer. The default value for this attribute is 21600 seconds (6 hours).

### Object Discoveries

You can customize the Dell Printer Management Pack discovery parameters, using the following overrides:

• Enabled — Allows you to enable or disable discoveries. You can set the Override Setting to True or False.

**NOTE:** The default setting is True.

• Interval in Seconds — Specifies the frequency in seconds that the Dell Management Pack discovers the component instance and attributes of your Dell printer. The default value for this attribute is 86400 seconds (24 hours).

### Customizing Alert Rules

You can customize the alert rules by setting override parameters for the rules. To customize the rules:

- 1. In the OpsMgr console, click Authoring.
- 2. In the Authoring pane, navigate to Management Pack Objects and click Rules.
- 3. In the Rules pane, expand the Dell printer instance and select a rule.
- 4. Right-click the rule and select Overrides.
- 5. Select Disable the Rule and any of the sub-options to disable the rule. Or

Select Override the Rule and any of the sub-options to set the override parameters for the rule. You can also change the severity setting for the rule.

6. Click OK to apply the override parameter to your rule or click Cancel to cancel the changes.

# <span id="page-14-0"></span>Related Documentation And Resources

This chapter gives the details of the documents and references to help you work with the Dell Printer Management Pack Suite version 5.0.

## Microsoft Guidelines For Performance And Scalability For Operations Manager

For information on recommendations from Microsoft:

- For scalability, see support.microsoft.com/kb/975057.
- For scalability and performance for System Center 2012 Operations Manger, see technet.microsoft.com/en-US/ library/hh473583.aspx.
- For scalability and performance for System Center Operations Manger 2007, see microsoft.com/en-us/ download/details.aspx?id=6909.

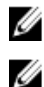

 $\%$  NOTE: For optimal performance, deploy device-specific Dell Management Packs on different management servers.

NOTE: For improved performance, make sure that the Autogrow Option is enabled in the Operations Manager Database for improved performance.

# Obtaining Technical Assistance

If at any time you do not understand a procedure described in this guide, or if your product does not perform as expected, different types of help are available. For more information see "Getting Help" in your system's *Hardware* Owner's Manual.

Additionally, Dell Enterprise Training and Certification is available. For more information, see dell.com/training. This service might not be offered in all locations.

# Contacting Dell

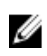

NOTE: If you do not have an active Internet connection, you can find contact information on your purchase invoice, packing slip, bill, or Dell product catalog.

Dell provides several online and telephone-based support and service options. Availability varies by country and product, and some services may not be available in your area. To contact Dell for sales, technical support, or customer service issues:

#### 1. Visit dell.com/support.

- 2. Select your support category.
- 3. If you are not a U.S. customer, select your country code at the bottom of the dell.com/support page, or select All to see more choices.
- 4. Select the appropriate service or support link based on your need.

# <span id="page-16-0"></span>Troubleshooting

# Issues And Resolutions

The following table lists the known issues and resolutions.

#### Table 4. Known Issues And Resolutions

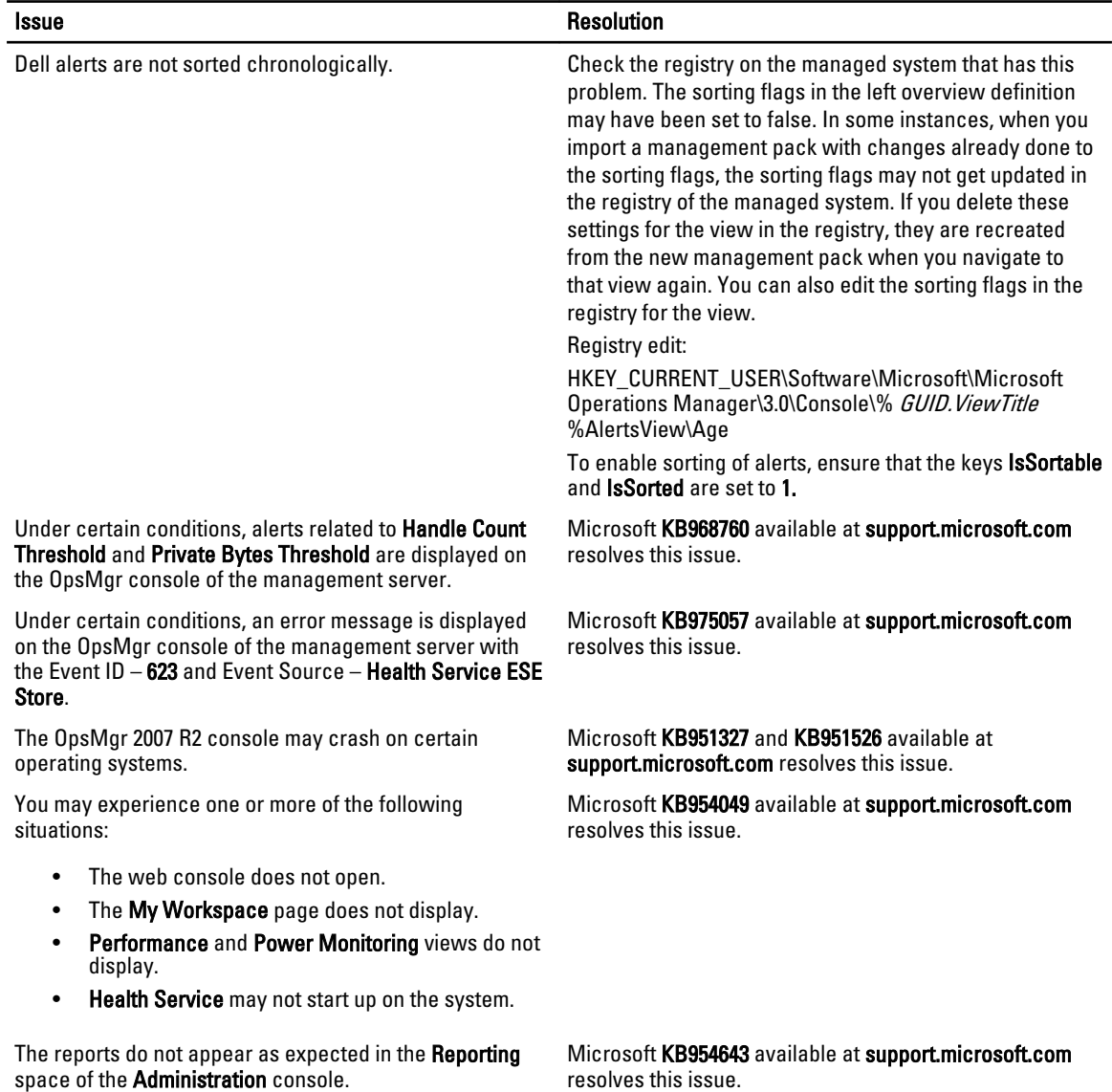

4

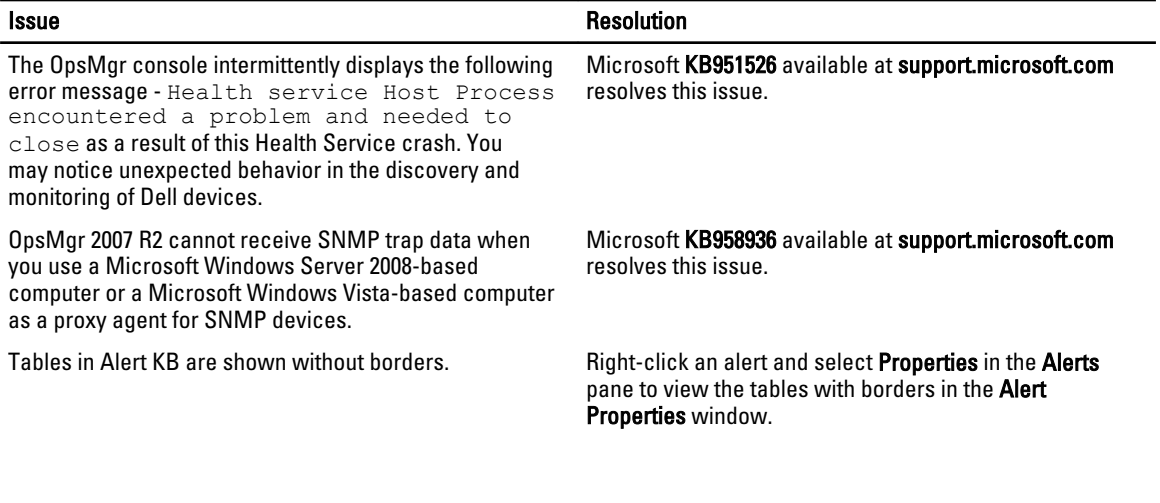

-